# Polnjenje tehtnic

Zadnja sprememba 08/11/2021 9:25 am CET

Iz Trgovine na drobno je omogočeno pošiljanje podatkov o artiklih in cenah na tehtnice za potrebe delikatese, sadja/zelenjave, ...

S programom se pripravijo besedilne datoteke s podatki o artiklih in cenah za polnjenje elektronskih tehtnic. Pri prenosu na tehtnice lahko prenesemo podatek šifro artikla ali EAN črtno šifro artikla. Pri samih tehtnicah je pomembna samo črtna šifra – saj ko preberemo s čitalcem, se za potrebe tehtanega blaga potrebuje črtne šifre z začetnicami od 20 – 29. V kolikor se prenaša črtne šifre, pridejo v poštev samo artikli s črtnimi šiframi dolžine 7 mest.

Obdeluje se samo artikle tipa **B** – Trgovsko blago, ki ima šifre v obsegih od **x0001** do **x9999** (kjer x pomeni številko oddelka tehtnic). V primeru prenosa na Libelo RD400 se obdeluje blago s šiframi od 000001 do 999999.

Podatki za prenos na tehtnice se pripravijo v besedilne datoteke.

Na tržišču je zelo malo tehtnic Gama (Libela), v glavnem so Libela RD400. Princip delovanja teh je, da je vsaka tehtnica »master« in gredo vsi podatki na vse tehtnice. Razlikovanje, s katerimi podatki iz vhodne datoteke se napolni, je v prvih dveh znakih, kateri predstavlja tako številko same tehtnice, za podatke pa to pomeni posamezen blok podatkov. Praktično ne pridejo več v poštev oddelki, temveč izbor artiklov od – do. Številke tehtnic pa naj bi bile sode, t.j. 02, 04, 06, … .

Pri pripravi podatkov desno od izbranih oddelkov teče trak, ki prikazuje poteke s prikazanim številom izvoženih podatkov za vsak oddelek. Za vsak oddelek posebej se zažene ukaz iz nastavitev: ko se pripravi ena datoteka, se zažene ukaz, pripravi se naslednja in zagon ukaza, … .

Iskanje maloprodajne cene z DDV je enako kot ob ročnem vnosu vrstic na računu gotovinske prodaje. Pri iskanju cene mora program poiskati veljavno ceno glede na nastavitve cenikov poslovalnice in/ali nastavitev programa.

Okno za zagon vsebuje naslednje podatke:

#### **V tem prispevku**

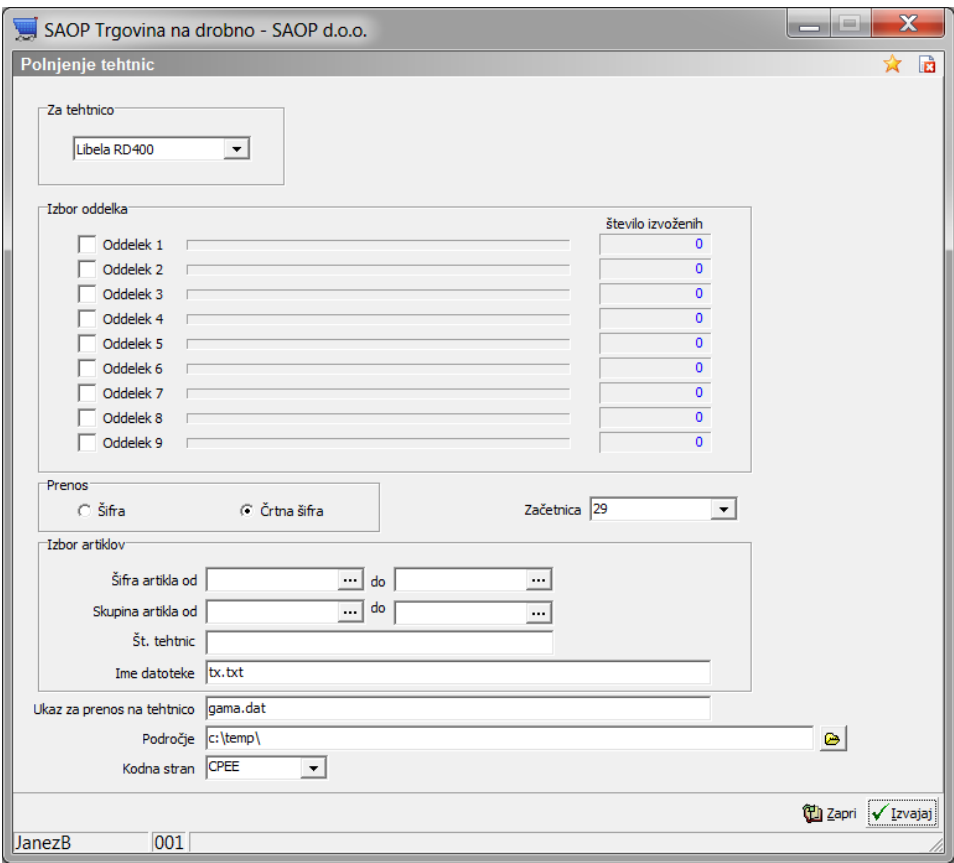

**Za tehtnico** – izberemo tip priprave podatkov za eno od možnih tehtnic

- Gama Libela
- Bizerba
- Mettler Toledo
- Libela RD400

**Izbor oddelka** – izbor določa nabor artiklov, ki pripada izbranemu oddelku in se za naslednjič ohrani. Izbor ni možen pri tipu tehtnice Libela RD400. **Prenos** – določimo ali pošljemo na tehtnico podatek o šifri artikla ali podatek črtna šifra artikla. V kolikor prenašamo črtno šifro, moramo določiti še Začetnica \*.

**Izbor artiklov** – ta razdelek je aktiven samo pri tipu tehtnice Libela RD400. **Šifra artikla od - do** – Predlaga od začetka do konca, kjer navedemo ustrezen izbor. »Do artikla« je možno vnesti samo do šifre 999999 **Skupina artikla od – do** – Predlaga od začetka do konca, kjer navedemo ustrezen izbor.

**Št. Tehtnice** – poljuben tekst; Sintaksa za številke tehtnic bo morala biti naslednja: 02;04;06;22;44; . Vzame se po 2 znaka, v tekstu je znak »;« delimiter med številkami tehtnic.

**Ime datoteke** – Vnos je aktiven samo za tip tehtnice Libela RD400. Vpiše se poljubno ime besedilne datoteke, v katero se bodo izvozili podatki. Prvič se predlaga tx.txt, naslednjič zadnje vpisano. Opomba: besedilna datoteka se mora nahajati v mapi, kjer je instaliran program za prenos na tehtnice, to pomeni da je »Področje« enako kot je področje v ukazu za prenos na tehtnico.

**Ukaz za prenos na tehtnico** – Ukaz, s katerim se prenese pripravljeno datoteko na tehtnico.

**Področje** – Ime mape, kamor se odložijo besedilne datoteke za tehtnice. Če je bil izbor »Za tehtnico = Libela RD400«, potem se v tem polju nahaja tako področje, kot ime besedilne datoteke.

**Kodna stran** – Izberemo eno od kodnih strani, kar vpliva na pretvorbo nazivov artiklov.

#### **Začetnica \*:**

Če je potrjeno, se pripravijo podatki, katerim se EAN črtna šifra začne z izbrano začetnico, npr. 20. V tem primeru bi se prenesli artikli s črtno šifro od 20x0001 do 20x9999 (x=številka oddelka). Npr. izbrali bi oddelke 4, 7 in 8 – izvoz artiklov 2040001-2049999 in 2070001-2079999 in 2080001- 2089999.

Če je bil izbor »Libela RD400« potem velja:

Pripravijo se podatki, katerim se EAN črtna šifra začne z izbrano začetnico, npr. 20. V tem primeru bi se prenesli artikli s črtno šifro od 20xxxxxx do 20yyyyyy (x=od šifre artikla, y=do šifre artikla). Npr. izbrali bi od 230000 do 459999 – izvoz artiklov s kodo 20230000-20459999.

### **Polnjenje tehtnic: Gama – Libela**

Za vsak izbrani oddelek se pripravi datoteka GAMAx.dat, kjer x predstavlja številko oddelka in vsak odgovarjajoči artikel je en zapis.

#### **Struktura in izvor izvoženih podatkov za tehtnico Gama**

Podatki v datoteki za prenos, standardna ASCII besedilna datoteka s fiksno širino stolpcev in ima naslednjo vsebino:

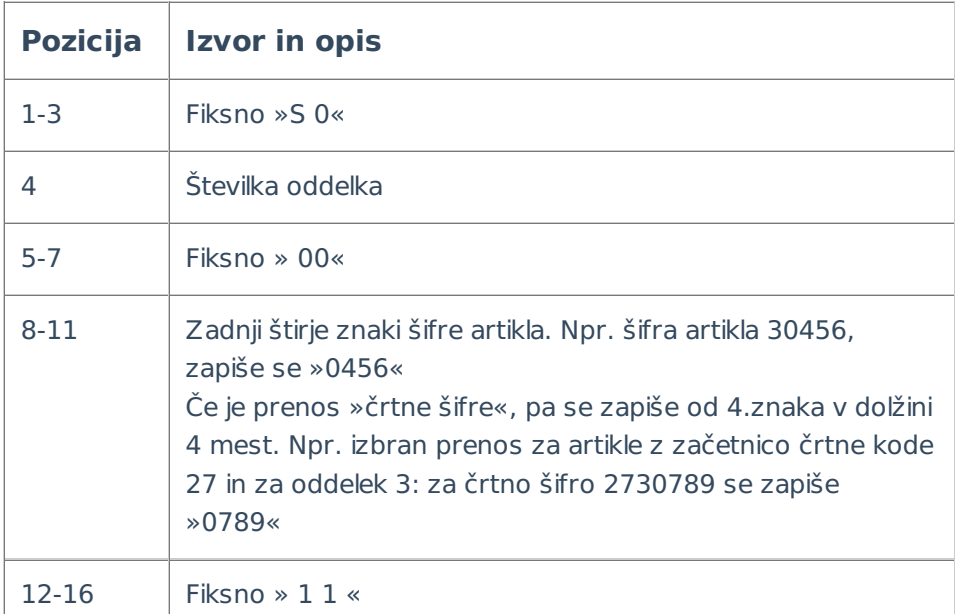

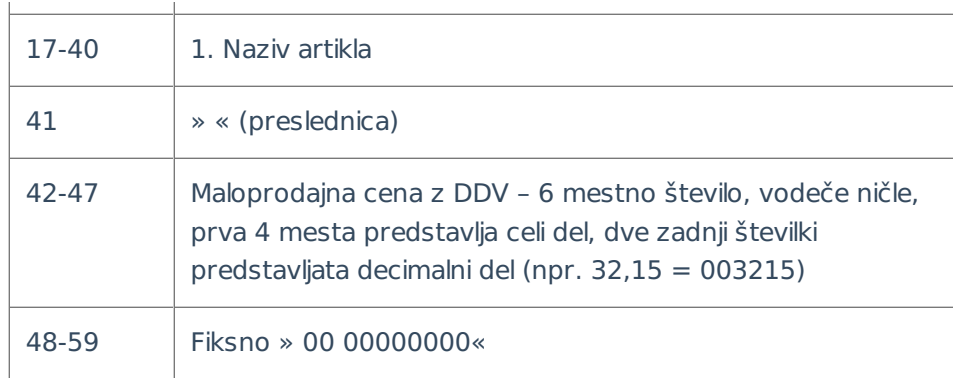

# **Polnjenje tehtnic Bizerba**

Za izbrane oddelke se pripravi datoteka PLST.txt. Za vsak odgovarjajoči artikel se pripravi en zapis.

#### **Struktura in izvor izvoženih podatkov za tehtnico Bizerba**

Podatki v datoteki za prenos je besedilna datoteka s fiksno širino stolpcev in ima naslednjo vsebino:

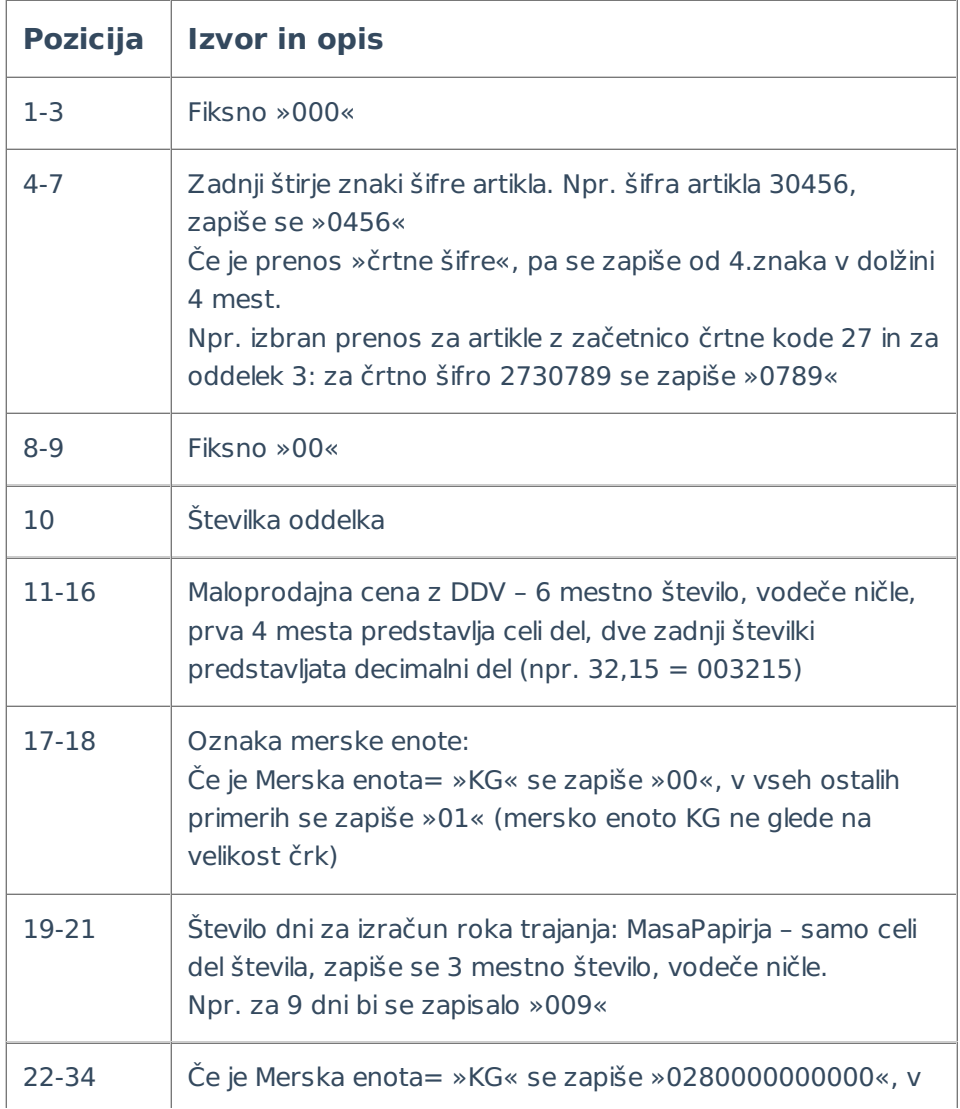

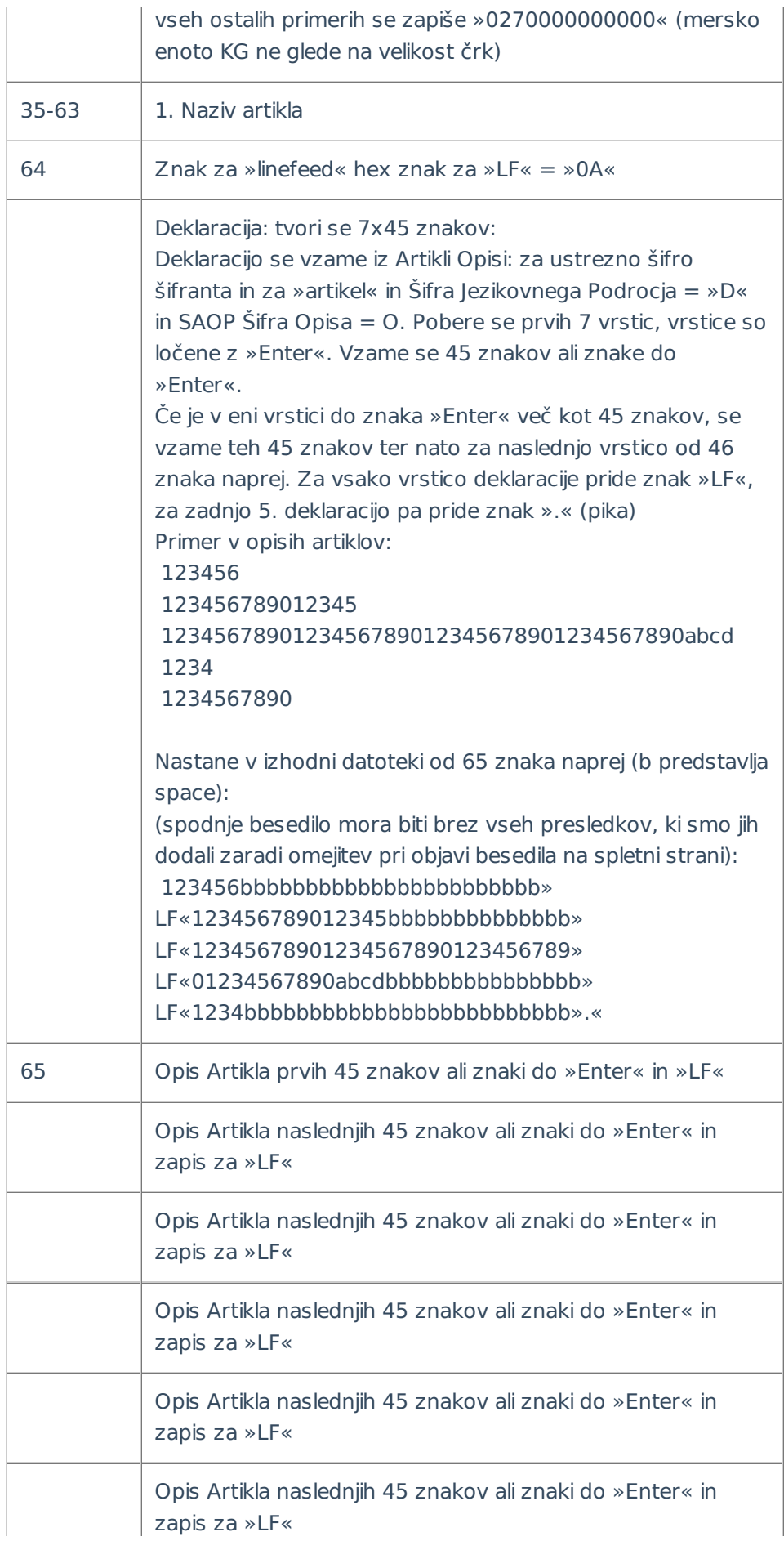

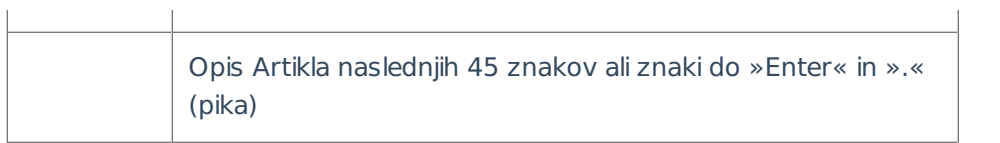

 $\overline{1}$ 

## **Polnjenje tehtnic Libela RD400**

Pripravi se ena besedilna datoteka, v kateri so podatki za vse tehtnice. Ime datoteke in področje se vpiše v nastavitvenih podatkih.

#### **Pošiljanje podatkov na tehtnico**

Po končani obdelavi se zažene ukaz iz nastavitvenih podatkov za prenos na tehtnico.

V tem primeru se vpisanem ukazu ne dodaja nič. Izvedba je lahko naslednja:

- V vpisanem ukazu je ime programa za polnjenje, potem presledek in nato št. 6 (št. 6 pomeni »avtomatski mode«, t.j. se zažene, izvede in na koncu zapre)
- V vpisanem ukazu imamo ime bat procedure, v kateri je potem lahko ime programa, presledek in ustrezna številka

#### **Struktura in izvor izvoženih podatkov za tehtnico Libela RD400**

Podatki v datoteki za prenos je besedilna datoteka s fiksno širino stolpcev in ima naslednjo vsebino:

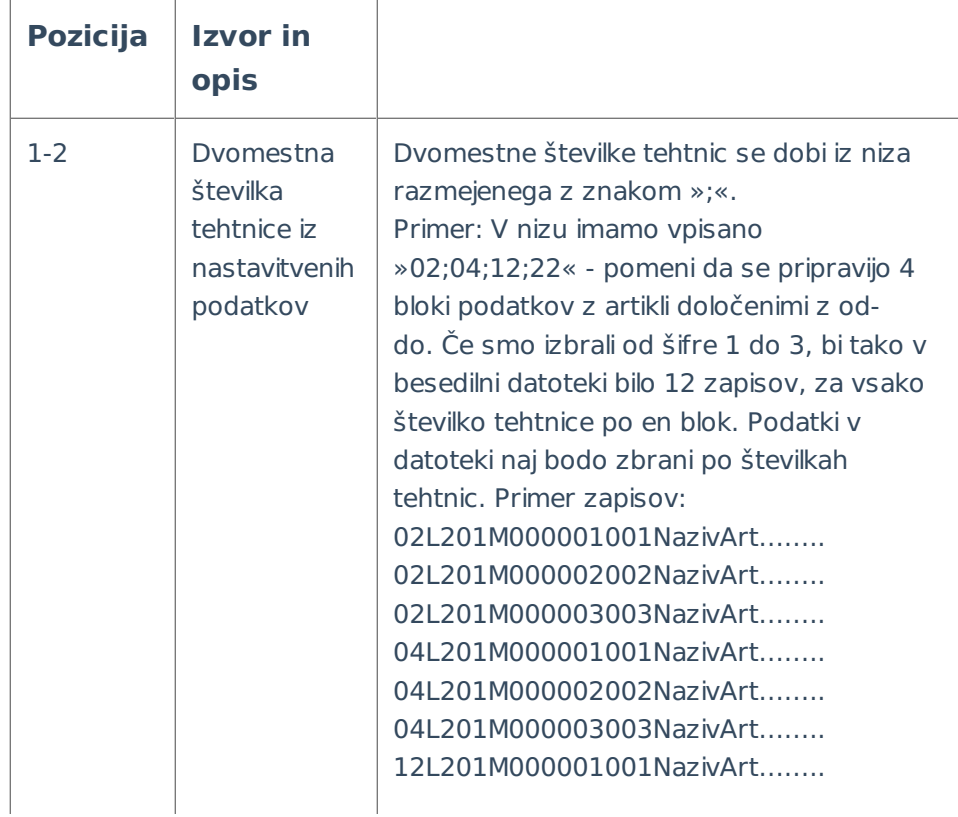

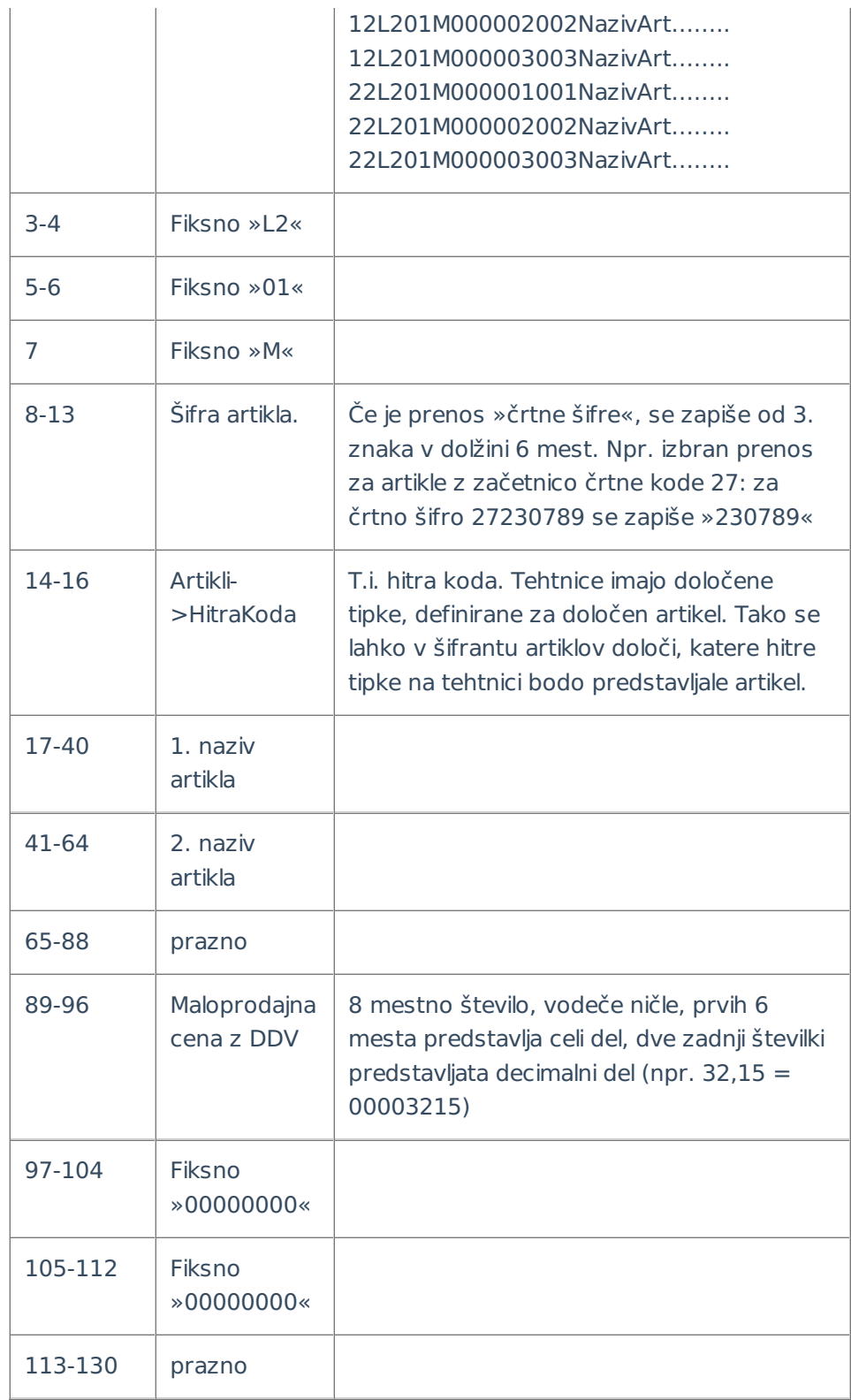

#### **Pošiljanje podatkov na tehtnico**

Po končani pripravi datoteke, se zažene ukaz iz nastavitvenih podatkov za prenos na tehtnico. V vpisanem ukazu se doda:

Gama: na koncu ukaza se doda številko oddelka. Npr. ukaz »tdrgama.bat«, ko se prenaša datoteka za oddelek 4, postane ukaz »tdrgama.bat 4«

- Bizerba: na koncu ukaza se doda ime datoteke. Npr. ukaz za »PC2SW.bat« postane ukaz »PC2SW.bat PLST.txt«
- Mettler Toledo: izvede se ukaz, ki je vpisan v nastavitvenih podatkih (zagon cmd procedure)
- Libela RD400: izvede se ukaz, ki je vpisan v nastavitvenih podatkih (zagon programa ali cmd procedure)

Po končanem prenosu se odpre okno z obvestilom »Prenos končan«.